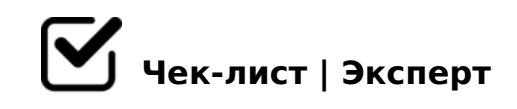

## **"Лайфхаки" MS Word**

Каждый человек пользуется сервисов MS Word для написания исследовательских работ и не только... Но не каждый знает правильное оформление автомотического оглавления и автоматических ссылок библиографического списка. Именно поэтому создатели MS Word придумали множество "лайфхаков", позволяющих облегчить работы в редакторе. Ниже представлены два "лайфхака", которые помогут сделать всевозможную работу с легкостью!

## **Создание автоматического оглавления**

1. Проставить заголовки для каждого пункта, который должен быть в оглавлении.

*Сделать это можно в разделе "Стили" ленточного меню или нажав на "Структура" во вкладке "Вид". Основные темы обозначаются заголовками первого уровня, подтемы заголовками второго и третьего.* 

- 2. Выбрать страницу, на которой должно быть оглавление и поставить туда курсор.
- 3. Открыть вкладку "Ссылки" и нажать на пункт "Оглавление".
- 4. Выбрать подходящий формат оглавления и нажать на него.
- 5. В случае изменений в структуре текста нажать на оглавление, выбрать пункт "Обновить таблицу", в открывшемся окне выбрать "Обновить целиком" и нажать "Ок".

2B><0B8G5A:85 AAK;:8 181;8>3@0D8G5A:>3> A?8A

 $\Box$  1. ; O : 064 > 3 > ? C = : B 0 181; 8 > 3 @ 0 D 8 G 5 A : > 3 > A ? 8 A : 0 A >

 $:$  O MB > = 04 > ? > AB028BL  $:C @ A > @ =0 =0720=85$  ? C = : B0, 2 > 2:;04:5 " AB ?C=:B " 0:;04:0". OG59:5 " <O 70:;04:8" =0?8A0BL :@0B:> =0720=85 ( A8<2>;>2) 4;O B>3>, GB>1K 40;55 1K;> ;53G5 >@85=B8@>20BLAO.

- $\bigcup$  2. : > = F5 B > 9 G 0 A B 8 B 5 A B 0, 4; O : > B > @ > 9 = C 6 = 0 A A K;  $: 204@0B=K5$  A: > 1:8, 2 = C B @ L : > B > @ K E ? > A B 0 2 8 B L : C @. "AB028BL" 2K1@0BL @0745; "5@5:@5AB=0 AAK;:0".
- $\Box$  3.  $OG59:5$  ""8?  $AAK$ ;:8"  $2K1@0BL$  "70:;04:0", 2  $OG59:5$  $AAK$ : C = 0:" - " > < 5 @ 0170F0". OG59:5 " ; O : 0: > 9 70:; =C6=K9 =0< ?C=:B 181;8>3@0D8G5A:>3> A?8A:0.
- $\Box$  4. :204@0B=KE A:>1:0E ?>O2;O5BAO =><5@ =0H53> 8  $181;8>3@0D8G5A:>3> A?8A:0$ , : : > B > @ > < C, ? @ 8 = 5 > 1E :  $4 > ?8A0BL = > 5@0AB@0 = 8F.$
- $\Box$  5. A;CG05 87<5=5=89 2 AB@C:BC@5 181;8>3@0D8G5A 2K45;8BL 25AL B5:AB (ctrl + ) 8 = 060BL :;028HC F9. > 87 181;8>3@0D8G5A:>3> A?8A:0 2 :204@0B=KE A:>1:0E 02B><0B8G5A:8.

045NAL, 40==0O 8=D>@<0F8O 1K;0 ?>;57=0 4;O 20A!

 $!>740=$  > A ?><>ILN >=;09= A5@28A0 '5:-;8|AtBp|s://Ac?hSo@HBists.expert

[:0: MB> C1@](https://checklists.expert/page/help#white-label)0BL?